#### *WXLink LoRa For Product Specification* Doc Labs *WeatherRack 0210-GWXLink-DSBT*

This is a Mini Pro LP Arduino based bi-directional radio link designed for hooking up the WeatherRack and AM2315 outside and then transmitting the data to a computer inside rather than using wires.

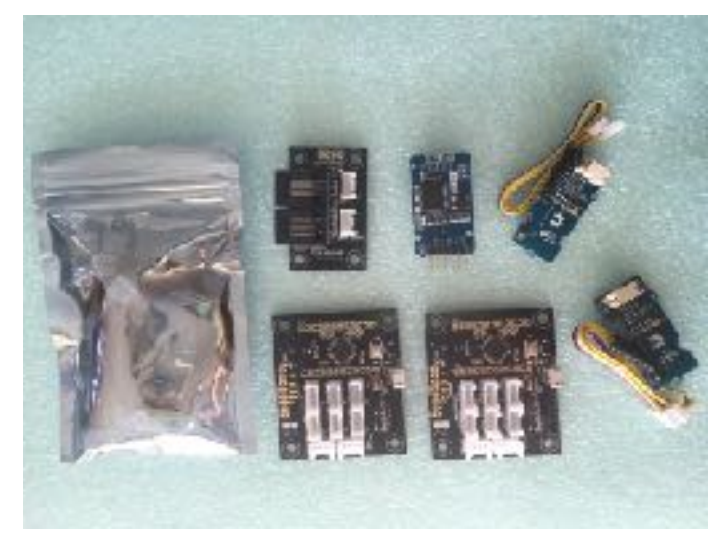

Features and Benefits:

- 6000 Meter range
- LoRa standard
- Low power Suitable for Solar
- Bi-directional link
- Grove connector based kit no soldering
- Open source software included
- Supported by the GroveWeatherPi Raspberry Pi based Weather station
- Supported by the SwitchDoc Labs Raspberry Pi Data Logger software
- Supports both 3.3V and 5V I2C
- Quantity Discounts Available
- Immediate Availability

## **Introduction**

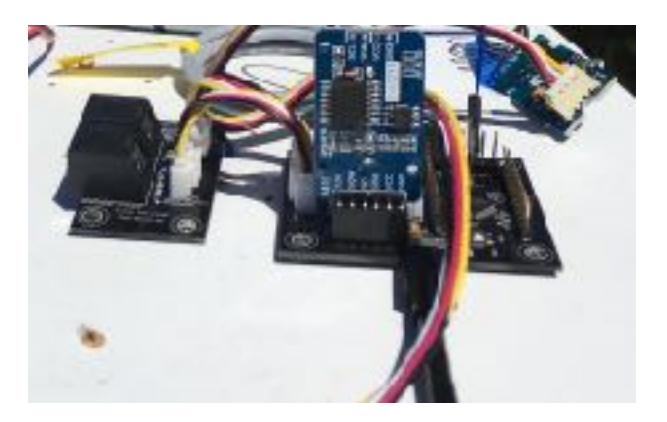

The issue is sometimes you don't want to run a wire all the way from the Weather Station to the wind and rain sensor. Using the Mini Pro LP, we built a WeatherRack reader and then we use a transmitter to send it back to the GroveWeatherPi station inside.

The WXLink product kit contains two Min Pro LP Arduino boards, a WXLinkWR Weather Rack Interface board, two LoRa transceivers and one DS3231 RTC Board.

#### *WXLink LoRa For WeatherRack* tchDoc Labs WeatherRack *Product Specification*

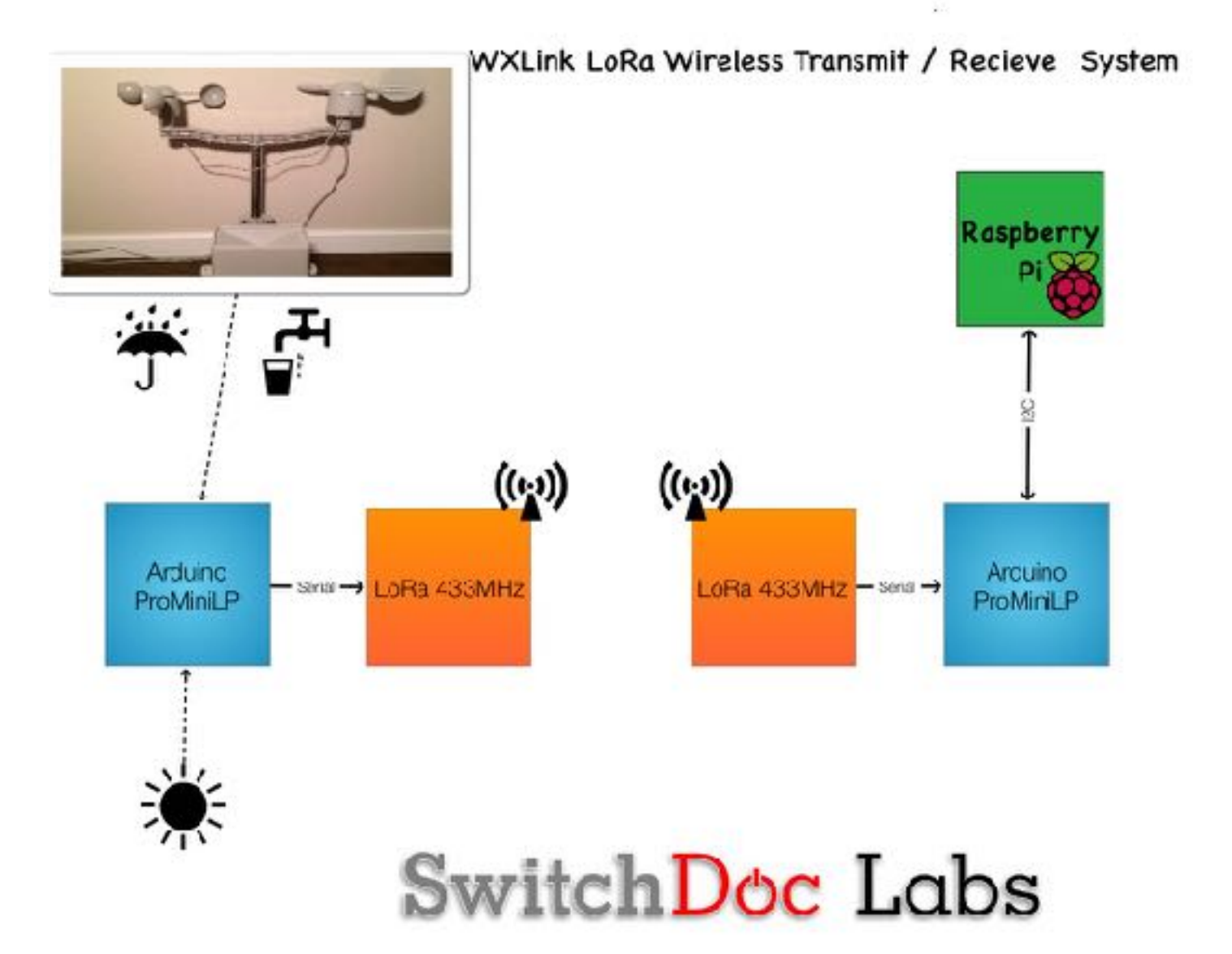

# **Theory of Operation**

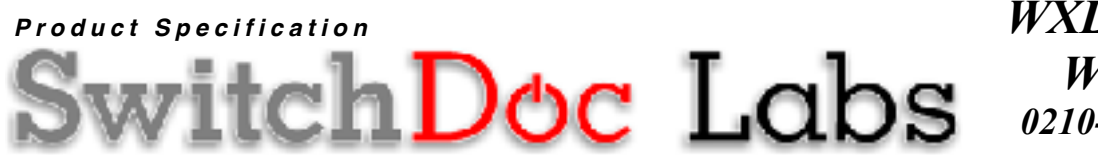

*WXLink LoRa For WeatherRack 0210-GWXLink-DSBT* 

There are six main parts in this kit:

- Two Grove Pro Mini LP Arduino Boards
- Two Grove 433MHz LoRa Boards
- Grove WXLinkWR
- DS3231 RTC

# **Grove Pro Mini LP Board**

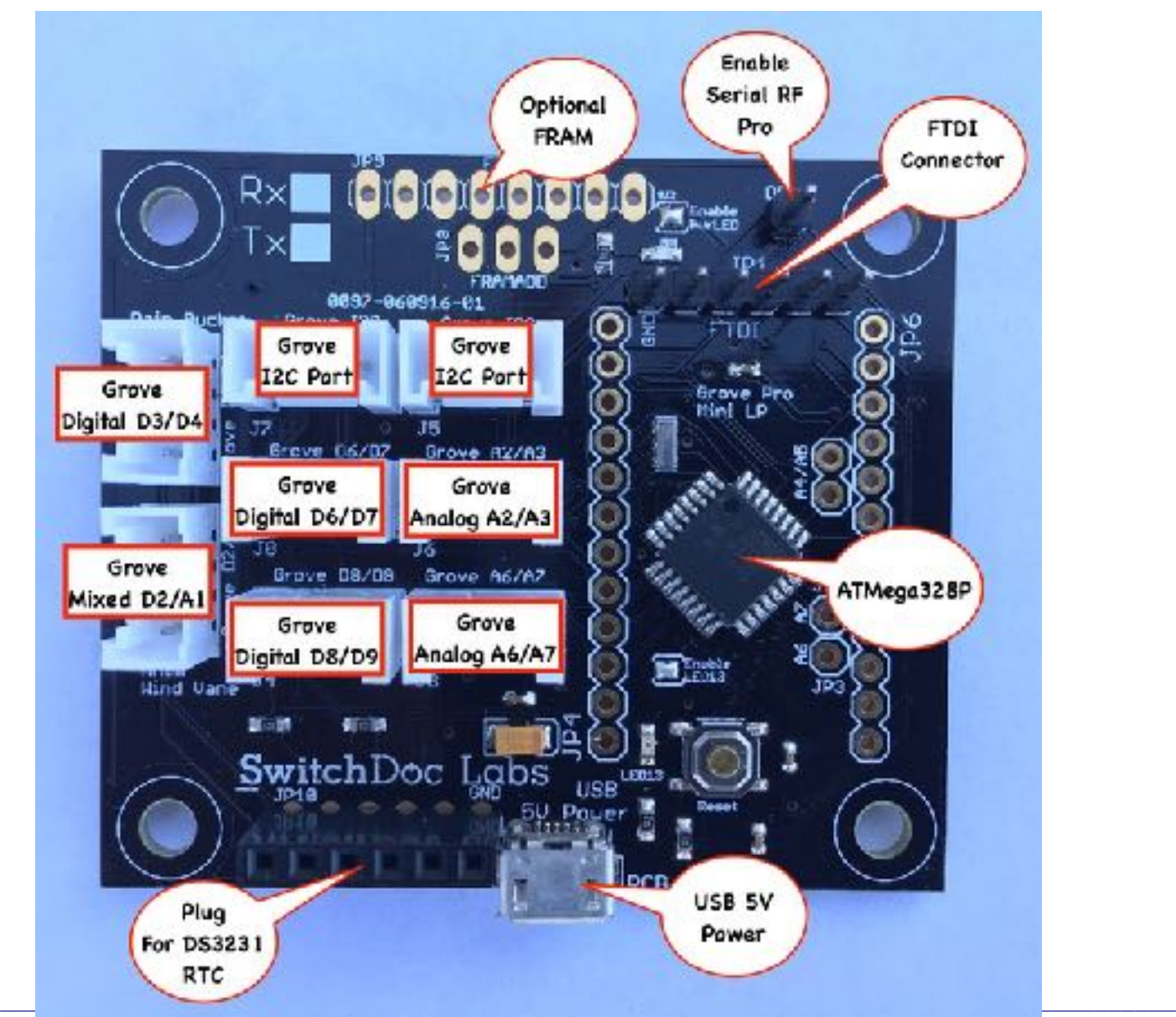

 SwitchDoc Labs, LLC, 909 S Shelley Lake Lane,, Spokane Valley, Washington 99016 - sales@switchdoc.com Version 2.0 - Page 3 of 21

#### *WXLink LoRa For Product Specification* tchDoc Labs *WeatherRack 0210-GWXLink-DSBT*

The Arduino Pro Mini is built on an ATMega328P that contains 32kB Flash, 1kB EEPROM, and Internal SRAM of 2kB. Not a ton of memory but enough for what we are doing. It also contains a 4 channel 10 bit ADC (Analog to Digital Converter) and has 8bit PWM capability. You have 12 digital GPIO pins available and a hardware serial port. The unit is programmed using an FTDI cable rather than an USB cable. The USB cable is on the Grove ProMini LP strictly for a power supply connection. You can see all of the pinouts of the Grove Pro Mini below and in the grove Pro Mini LP specification available on [switchdoc.com.](http://switchdoc.com)

## **DS3231/EEPROM Real Time Clock**

The SwitchDoc Labs DS3231/EEPROM combination is included with the WXLInk kit. It is plugged in by the user into JP10 pf the TX Mini Pro LP Board, taking care to having the battery facing the top of the board.

The DS3231 is a low-cost, extremely accurate I2C real- time clock (RTC) with an integrated temperaturecompensated crystal oscillator (TCXO) and crystal. The device incorporates a battery input, and maintains accurate timekeeping when main power to the device is interrupted. The integration of the crystal resonator enhances the long-term accuracy of the device.

The RTC maintains seconds, minutes, hours, day, date, month, and year information. The date at the end of the month is automatically adjusted for months with fewer than 31 days, including corrections for leap year. The clock operates in either the 24-hour or 12-hour format with an AM/PM indicator. Two programmable timeof- day alarms and a programmable square-wave output are provided. Address and data are transferred serially through the I2C bidirectional bus.

A precision temperature-compensated voltage reference and comparator circuit monitors the status of VDD to detect power failures, to provide a reset output, and to automatically switch to the backup supply (battery included) when necessary. Additionally, the RST pin is monitored as a pushbutton input for generating a μP reset.

The specifications for this device is on the SwitchDoc Labs Weather Board product page.

#### AT24C32 32KB EEPROM

The AT24C32 provides 32,768 bits of serial electrically erasable and programmable read only memory (EEPROM) organized as 4096 words of 8 bits each. The EEPROM drivers are included in the SwitchDoc driver software.

## **Grove LoRa 433MHz**

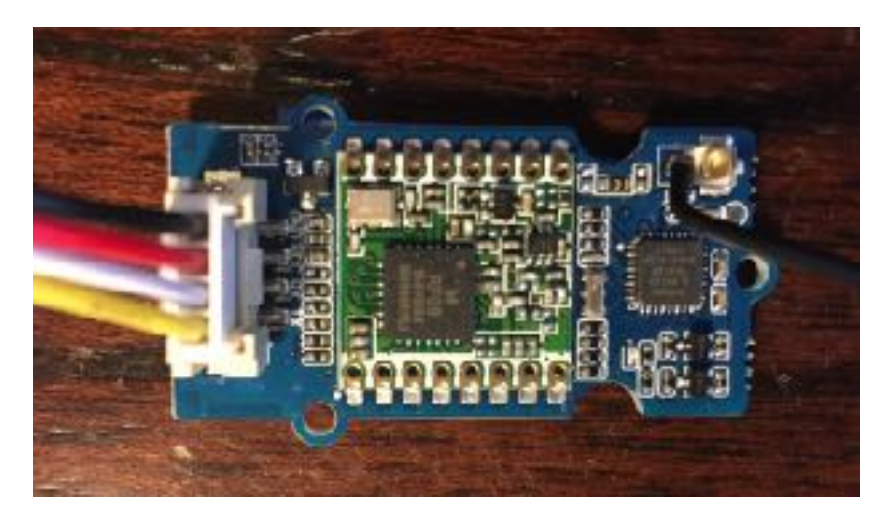

The main functional module in the LoRa Radio 433MHz is RFM98, which is a transceiver features the LoRa long range modem that provides ultra-long range spread spectrum communication and high interference immunity whilst mini-missing current consumption. The CPU on board the LoRa Radio 433MHz is an ATmega168,

There is also an integrated a s wire antenna to receive and transmit the signal, if the signal is too weak to receive,, you can use the MHF connector next to the wire antenna.

This is the 433MHz version/

Note

- Keep the antenna vertical to the board and as straight as possible
- Avoid having any big metal object near the antenna

#### Features

- Uses RFM95 module based on SX1276 LoRa®
- $\sim$ 28mA(Avg) @+20dBm continuous transmit
- ~8.4mA(Avg)@standby mode
- ~20mA(Avg) @receive mode, BW-500kHz
- Simple wire antenna or MHF Connector for external high gain antenna
- +20dBm 100 mW Power Output Capability

You can set the UART baud rate, frequency, output power, data rate, frequency deviation, receiving bandwidth parameters, etc. It comes pre-programmed for 433MHz and 9600 baud.

Table 1 - Actual Transmission Distance Testing with Wire

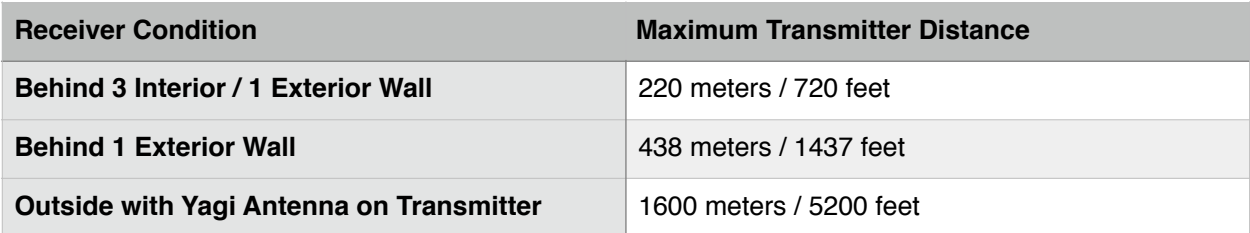

# **Grove WXLinkWR**

#### *WXLink LoRa For Product Specification* Doc Labs *WeatherRack 0210-GWXLink-DSBT*

This board is included to provide a plug and play interface to the SwitchDoc Labs WeatherRack set of weather sensors. To the left is a picture of the WeatherRack connected up to a box containing the solar version of the WXLink. Totally wireless.

The GroveWXLinkWR has four ports. These are:

- RJ11 port for Anemomenter / Wind Vane from WeatherRack
- RJ11 port for Rain Bucket from WeatherRack
- Grove Connector for connection to Mini Pro LP for Anemeomter/Wind Vane
- Grove Connector fo connection to Mini Pro LP for Rain Bucket

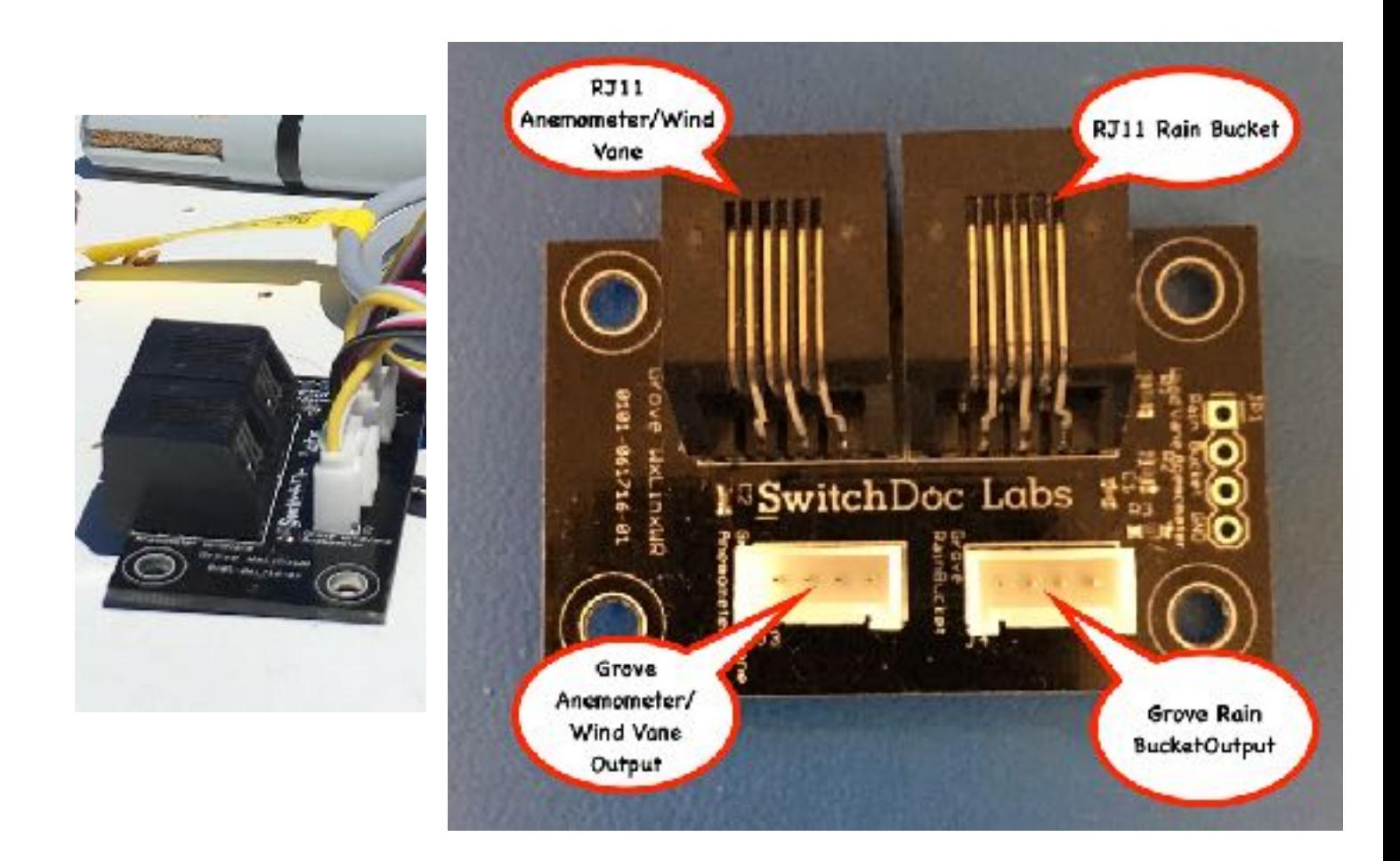

## **Kit Assembly**

All of the parts necessary to build a functional WXLink are included. A power supply is not included (any Micro USB 5V Power supply will work). Note that you can power the WXLink RX Mini Pro LP board by connecting it to a 5V I2C interface (such as on the Pi2Grover Raspberry Pi Grove Interface Board).

The two Mini Pro LP Boards are identical in hardware, but come preprogrammed with the TX (Transmitter) and RX (Receiver) software preprogrammed into the units. You can tell which is which by looking at the upper left corner of the Mini Pro LP Board. The black dot indicates that this board is an RX board.. All the

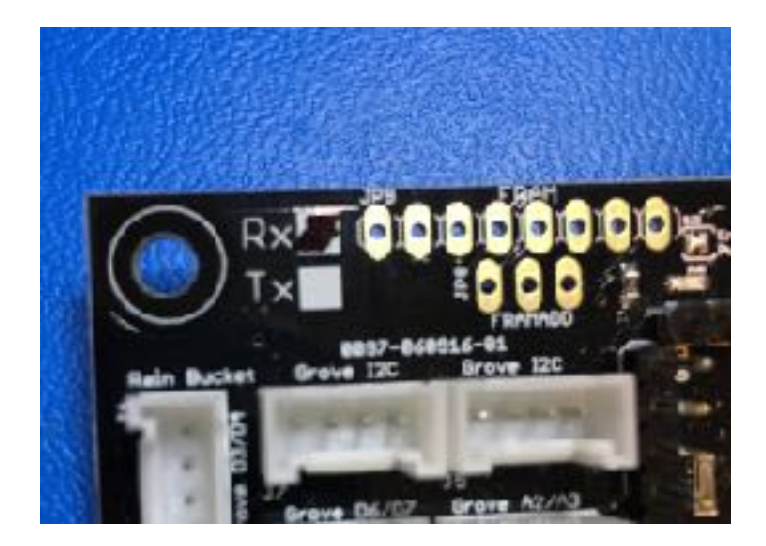

software is open source and you can change the software if you with.

# **Parts List**

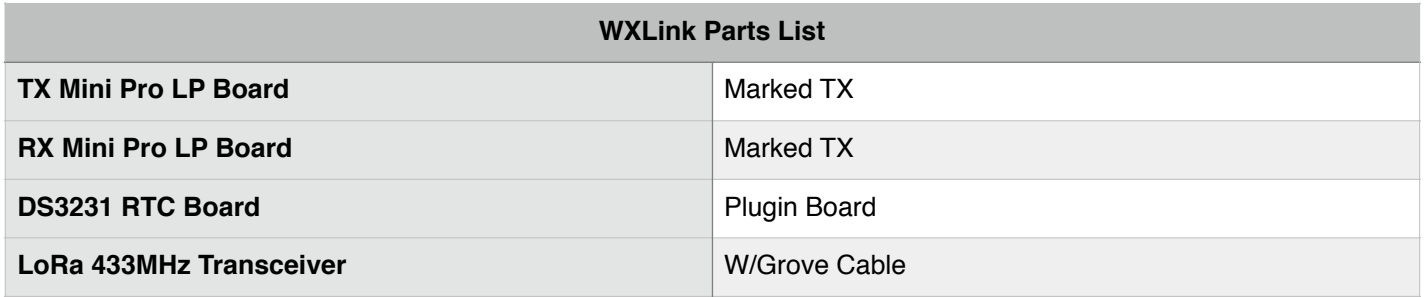

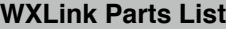

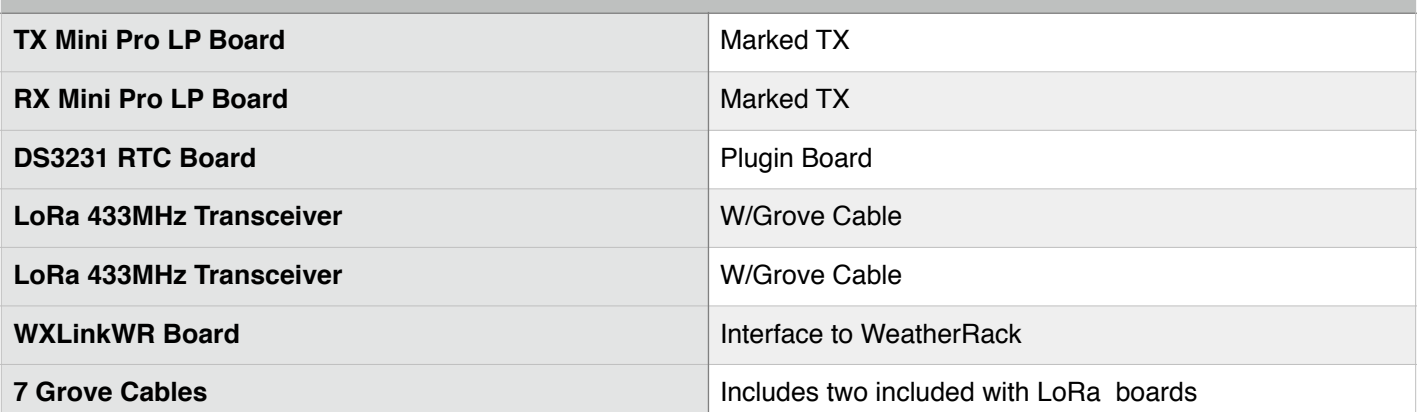

# **Wiring List**

First STEP: Plug in the DS3231 Clock on the RX Mini Pro LP Board in the JP 10 socket with the Battery facing the top of the Mini Pro XP Board (as in the picture below). Align the GND pins carefully.

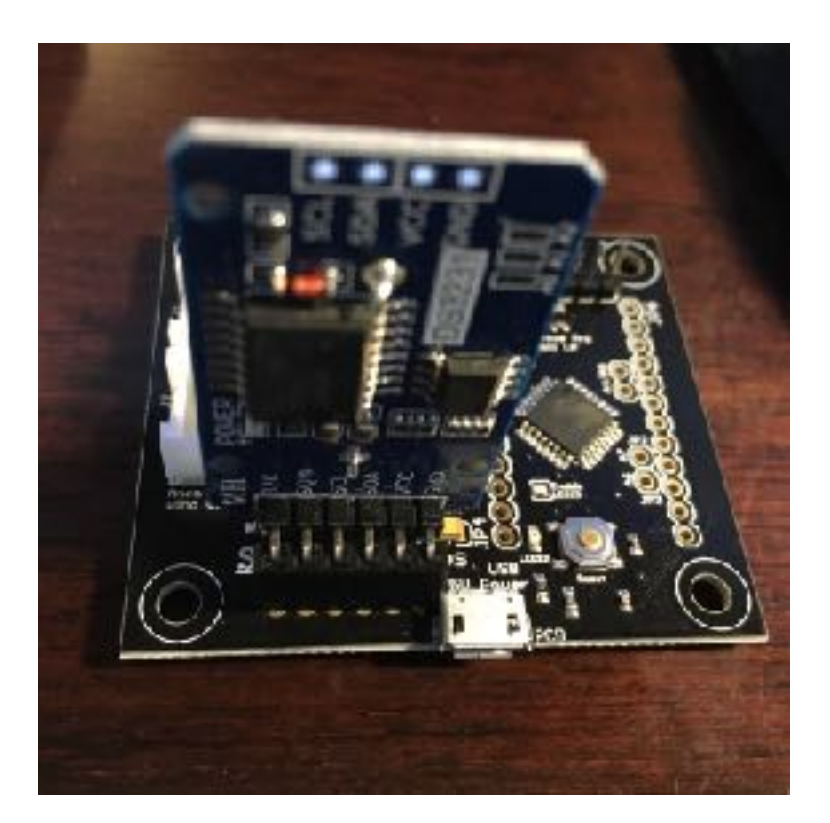

#### **WXLink Wiring List TX Portion**

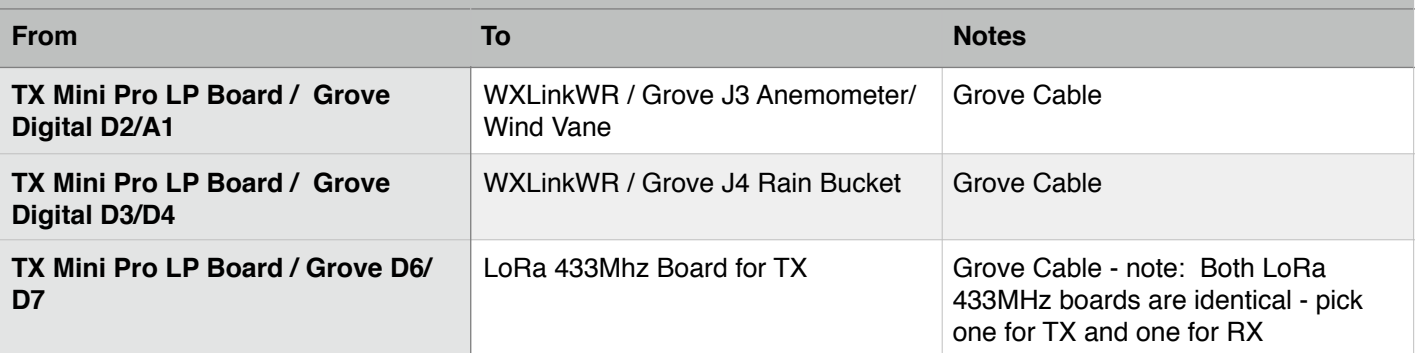

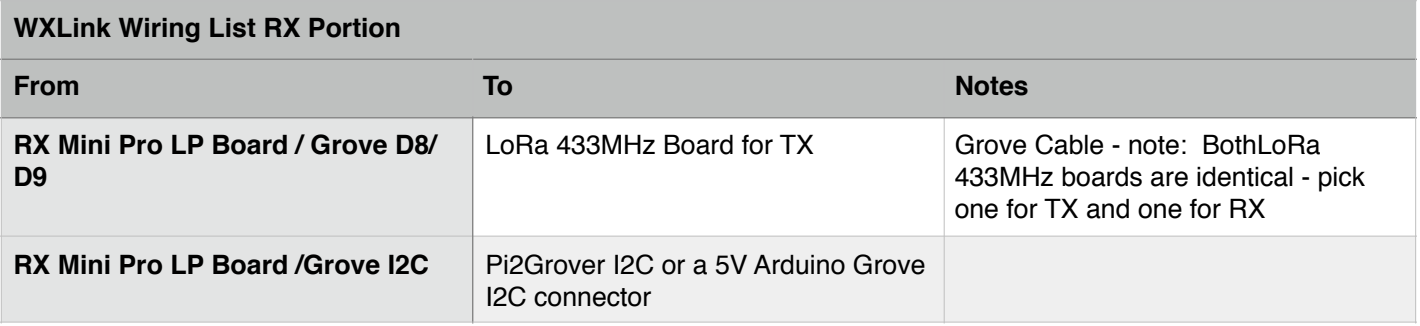

# **Wiring Diagram**

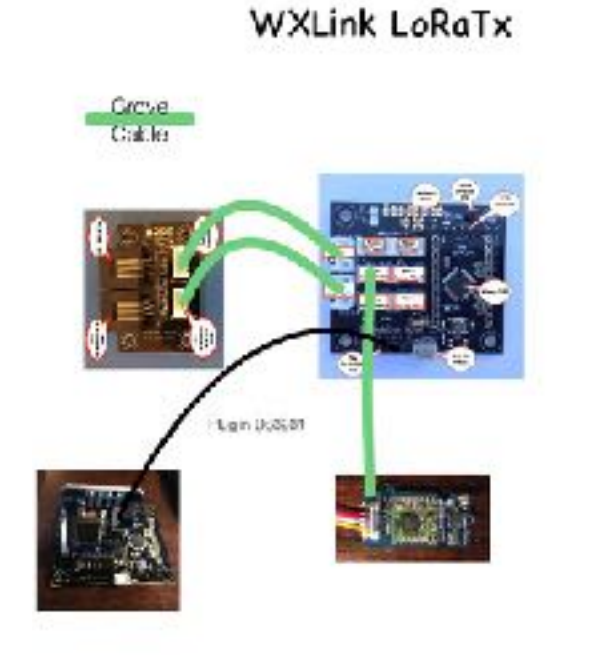

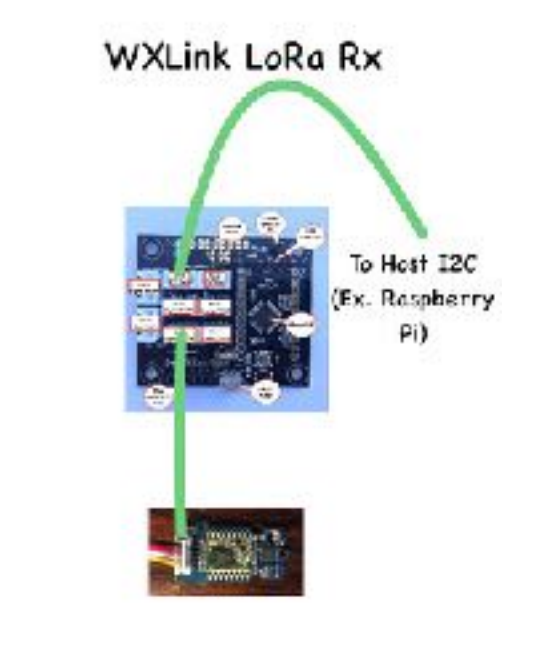

\*3500 1."

# **Testing**

#### *WXLink LoRa For Product Specification* Doc Labs *WeatherRack 0210-GWXLink-DSBT*

The WXLink system comes programmed to send a sample every 30 seconds. After you have assembled and checked the wiring above, plug power into both the TX and RX Mini Pro LP Board (you may use any Micro USB Power supply for the TX board and either a power supply or connect one of the Grove I2C Ports to a Pi2Grover on the Raspberry Pi or an 5V Arduino Grove connector). The RX Board needs to operate at 5V for the LoRa 433MHz Board to function correctly. You will see a blue power LED on both Mini Pro LP Boards if they are powered.

Look at the LEDs on the bottom of the Serial RF Pro boards. If you see them flicker approximately every 30 seconds your board is operating.

# **Testing the Unit on the Raspberry Pi**

If you are running the GroveWeatherPi software, then support for the WXLInk is built in. Otherwise consider downloading and configuring the Raspberry Pi DataLogger to receive the WXLink ([https://github.com/](https://github.com/switchdoclabs/SDL_Pi_DataLogger) [switchdoclabs/SDL\\_Pi\\_DataLogger\)](https://github.com/switchdoclabs/SDL_Pi_DataLogger) packets. The Raspberry Pi DataLogger has support for the WXLink built in to the software.

On the receiver end, we read the data from the ProMiniLP based receiver by using an I2C interface at 0x08. Here is an example packet of data coming from the transmitter:

In the receiver, the data is buffered and then supplied to the host computer when requested by the host computer on the I2C bus. The receiver emulates an I2C device. This makes the receiver compatible with many different types of development computers.

A key thing to know about he WXLink RX board is that it acts like an I2C device at address 0x08. That is how the hosting computer can read the information from the packets coming in from the TX board. The packets consist of 63 bytes and are formatted as follows:

Type the following python code into a file named readI2C.py.

# reads from WXLink RX #

import smbus import time import sys import subprocess

 $bus =$  smbus. SMBus(1)

 $address = 0x08$  $two blockMessage = 0$ 

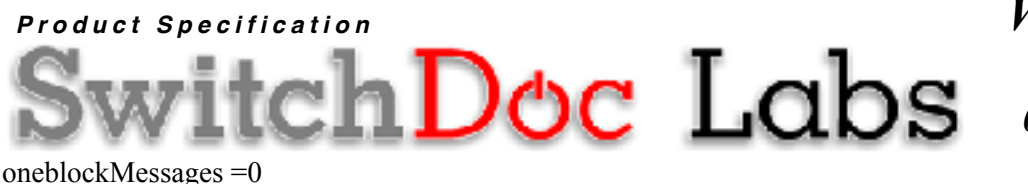

*WXLink LoRa For WeatherRack 0210-GWXLink-DSBT* 

 $errorMessages = 0$ 

#sudo modprobe - r i2c\_bcm2708 #sudo modprobe i2c\_bcm2708 baudrate=32000

while True:

```
flag = 0data = "" print "-----------" 
     try: 
           print "block 1" 
          data = bus.read_2c_block_data(address, 0);print ''.join(hex(x) for x in data)
      except IOError: 
           #subprocess.call(['i2cdetect', '-y', '1']) 
          flag = 1 #optional flag to signal your code to resend or something
      #time.sleep(3) 
      try: 
           print "block 2" 
          data = bus.read i2c block data(address, 1);
          print ': join(hex(x) for x in data)
           print "-----------" 
      except IOError: 
           #subprocess.call(['i2cdetect', '-y', '1']) 
          flag = 1 #optional flag to signal your code to resend or something
      print "flag=", flag 
     if (flag == 0):
           twoblockMessages = twoblockMessages + 1 
      else: 
           errorMessages = errorMessages + 1 
     print "twoblock = %i error = %i percent error = %6.2f%%" % (twoblockMessages, errorMessages,
100*(float(errorMessages)/float(errorMessages+twoblockMessages))) 
      time.sleep(2);
Run this code as:
sudo python readI2C.py
and you should see results like:
pi@RPi3-61:~/I2CRead $ sudo python readI2C.py 
-----------
```
block 1

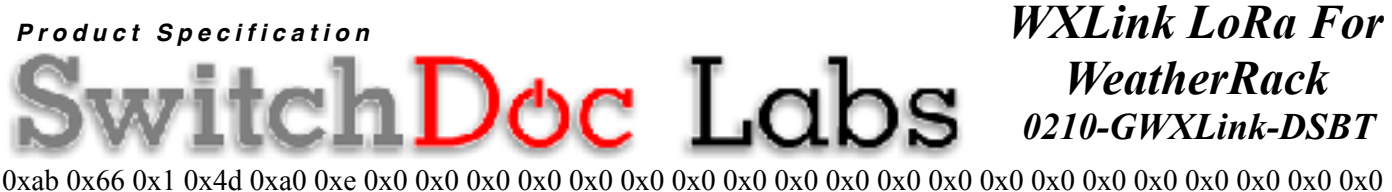

0x0 0x0 0x0 0x0 0x0 0x0 block 2 0x0 0x80 0x6a 0x7c 0x40 0xcc 0xcc 0xbc 0x41 0x32 0x33 0x53 0x41 0x29 0x5c 0x8f 0x3f 0x0 0x0 0x0 0x80 0x0 0x0

0x0 0x0 0x3e 0x7 0x0 0x0 0xdb 0x7f 0x0

---------- flag=  $0$ 

twoblock = 1 error = 0 percent error =  $0.00\%$ 

If you see all 0x00 values, the WXLink RX has not yet received data from the WXLink TX. You should see the values change every 30 seconds by default.

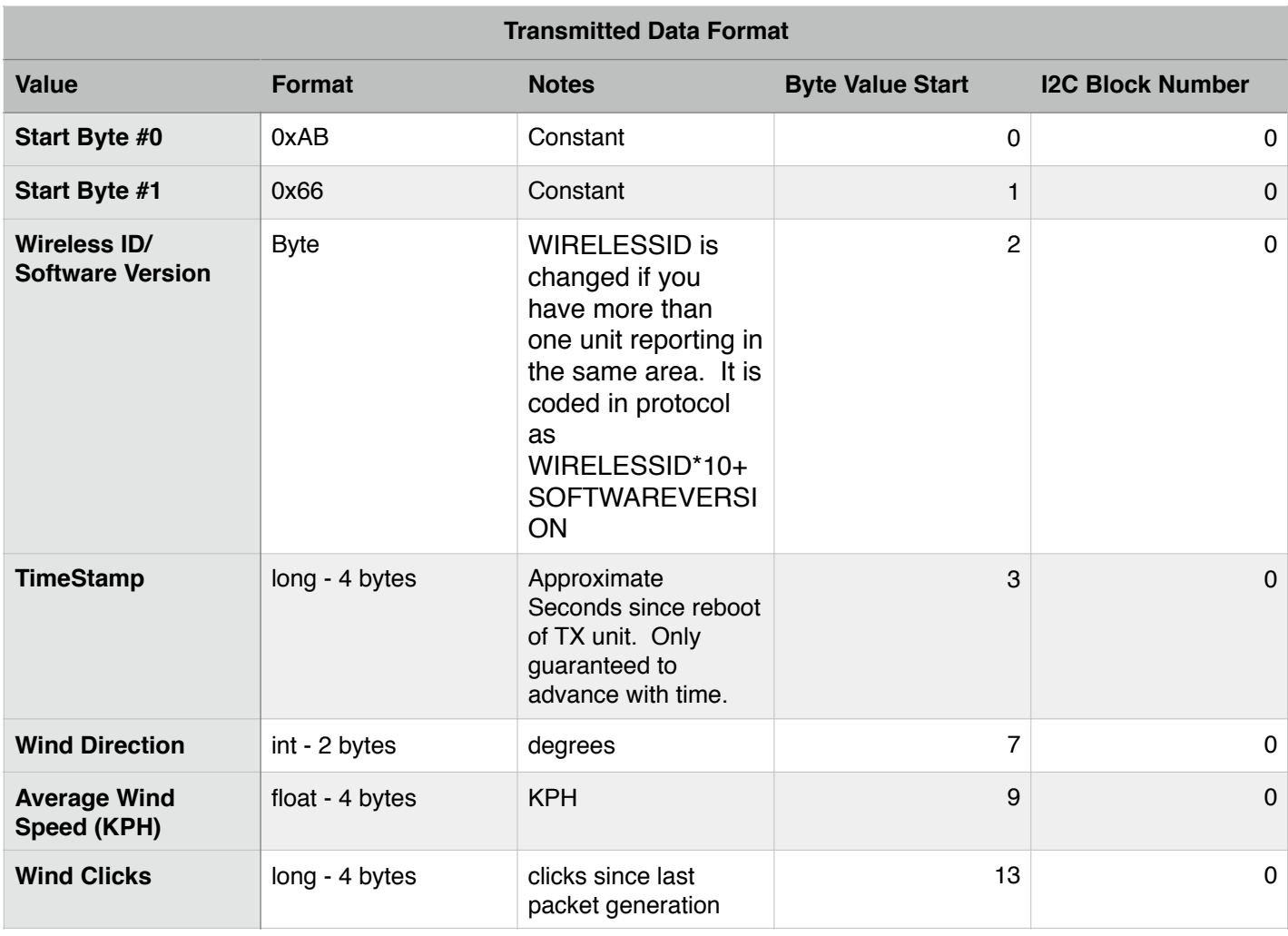

# **Packet and I2C Data Format**

# *Product Specification*

## *WXLink LoRa For WeatherRack 0210-GWXLink-DSBT*

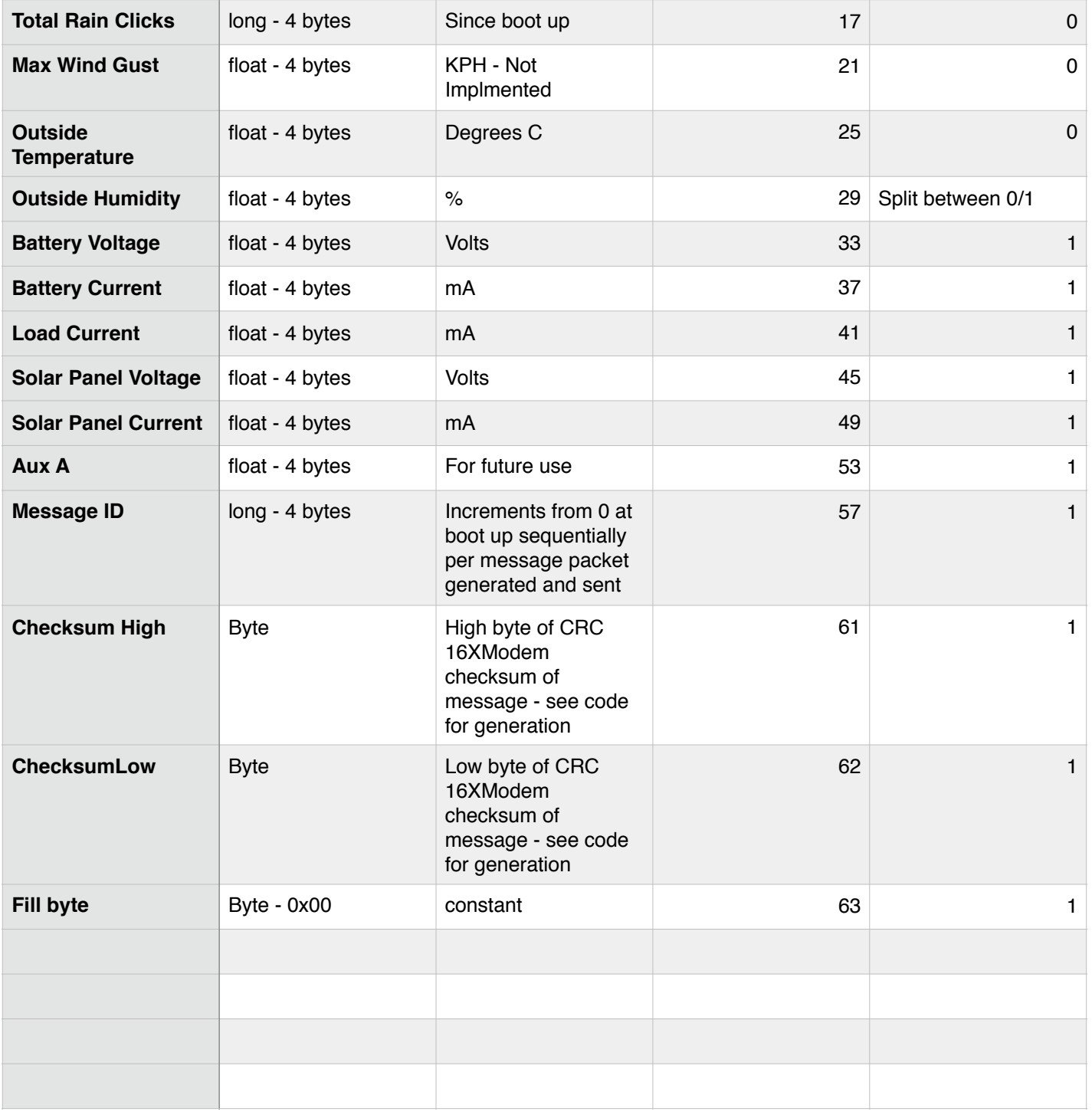

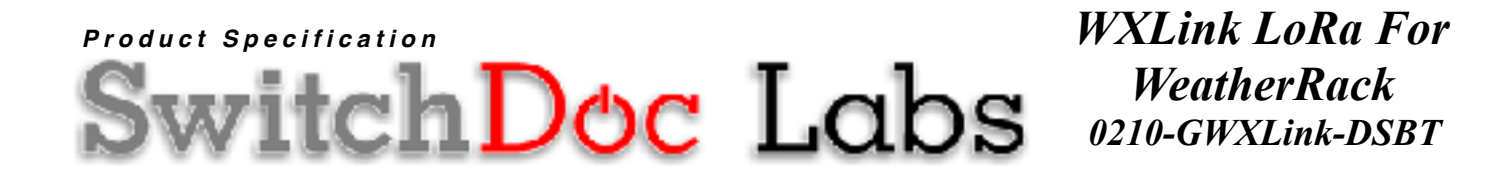

# **The WXLink TX/RX Software**

The complete software source for the WXLink software is located on [github.com/switchdoclabs](http://github.com/switchdoclabs)

[https://github.com/switchdoclabs/SDL\\_Arduino\\_WXLink\\_LoRa\\_Tx](https://github.com/switchdoclabs/SDL_Arduino_WXLink_LoRa_Tx)

[https://github.com/switchdoclabs/SDL\\_Arduino\\_WXLink\\_LoRa\\_Rx](https://github.com/switchdoclabs/SDL_Arduino_WXLink_LoRa_Rx)

We wrote all the software using the Arduino IDE. The software for the transmitter can be found in SDL Arudino WeatherLink LoRa Tx and the software for the receiver can be found in SDL Arduino\_WeatherLink\_LoRa\_Rx. The software as it is pretty straightforward and you can look at the source code for the details. The most complicated part of the transmitter software is the sleeping code, specifically the code designed to minimize current consumption. We will go through the two methods we use to sleep the Pro Mini.

Overall, the transmitter gathers the data from the connected weather instrument (and an optional SunAirPlus solar controller [ref: Raspberry Pi Geek Magazine on Solar Tracking] if you are building a solar powered unit), formats it in a 62 byte string, adds a check sum and then transmits it to the receiver. The serial debugging output from the WXLink TX of a transmission cycle is below:

Using DS3231 to Wake Up ALARM\_1 Found 16:01:36 4/1/2000 wakeState=5 MessageCount=27 Outside Temperature (C): 25.00 Outside Humidity (%RH): 34.40 Wind Vane Voltage =5.00 Wind Vane Degrees =0 TotalRainClicks=1 windClicks=0 Average Wind Speed=0.00 KPH shortestWindTime (usec)10000000

LIPO\_Battery Load Voltage: 3.91 V LIPO Battery Current: 46.40 mA

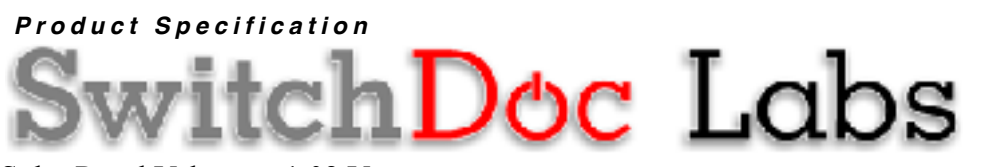

*WXLink LoRa For WeatherRack 0210-GWXLink-DSBT* 

Solar Panel Voltage: 1.02 V Solar Panel Current: 0.00 mA

Load Voltage: 4.98 V Load Current: 27.60 mA

 $\text{crc} = 0 \text{xFEB0}$ ----------Sending packet—————

Note that this packet was from a WXLink with the Solar option added. A non-solar unit will transmit all zeros for the SunAirPlus data.

Do you see the current measurement from SunAirPlus (27.60 mA)? That's a lot higher than 5mA. Why? It is because the radio is on when we are transmitting a packet and reading the solar data. Then the software turns it off and goes back to sleep. Back to 5mA.

On the receiver end, we read the data from the ProMiniLP based receiver by using an I2C interface at 0x08. Here is an example packet of data coming from the transmitter:

---------- block 1

0xab 0x66 0x1 0x4d 0xa0 0xe 0x0 0x0 0x0 0x0 0x0 0x0 0x0 0x0 0x0 0x0 0x0 0x0 0x0 0x0 0x0 0x0 0x0 0x0 0x0 0x0 0x0 0x0 0x0 0x0 0x0 0x0 block 2 0x0 0x80 0x6a 0x7c 0x40 0xcc 0xcc 0xbc 0x41 0x32 0x33 0x53 0x41 0x29 0x5c 0x8f 0x3f 0x0 0x0 0x0 0x80 0x0 0x0 0x0 0x0 0x3e 0x7 0x0 0x0 0xdb 0x7f 0x0 -----------

In the receiver, the data is buffered and then supplied to the host computer when requested by the host computer on the I2C bus. The receiver emulates an I2C device. This makes the receiver compatible with many different types of development computers.

The Sleep Code - Sleepy

The most complex part of the transmitter code is the sleep code. We use two different methods to sleep. The first is a software sleep mechanism based on the internal hardware watchdog timer. We are using a library called Sleepy from JeeLib [ref: [jeelabs.org/pub/docs/jeelib/classSleepy.html](http://jeelabs.org/pub/docs/jeelib/classSleepy.html)]. It is a great wrapper for the all the myriad bits that need to be set and reset for the Arduino ATMega328P to dramatically reduce power by sleeping. When the ATMega328P is in the sleep state (low-power mode) only the watchdog, the two hardware interrupts or a pin change can wake up the processor. In this design we use the two hardware

#### *WXLink LoRa For Product Specification* )oc Labs *WeatherRack 0210-GWXLink-DSBT*

interrupts (INT0/INT1 - connected to pin D2 and D3) to count the tips of the rain bucket and the number of times the anemometer is turning to calculate wind speed.

The function "loseSomeTime" is called for 16msec at a time so as not to overflow the watchdog timer and to more importantly allow the processor to go back to sleep immediately after processing an interrupt. The processor immediately wakes up on an anemometer interrupt, counts the interrupt and goes right back to sleep because of this loop below. After the loop has been exhausted, then we transmit a packet to our receiver. While the timing is perfect, it does work and it dramatically reduces power consumption (down to below 5mA).

for (long  $i = 0$ ;  $i <$  nextSleepLength / 16; ++i) Sleepy::loseSomeTime(16);

Why a loop? You need to put the processor back to sleep after an interrupt, but you want to send a packet when the full sleep cycle is done, at the termination of the loop. Note that the index variable "i" is defined "long" as we want to count beyond 65,000. Using this Sleepy library and the loop scheme you can send packets from anywhere from 2 or 3 times a second to waiting for hours.

#### The Sleep Code - DS3231

The second way we put the processor to sleep (actually wake the processor) is by using the special timer hardware with in the optional DS3231 clock that can be plugged into the ProMiniLP. We did an analysis of the accuracy of the DS3231 in a post on SwitchDoc Labs and the DS3231 was the clear winner. The DS3231 has two sets of alarm registers that can be used to periodically interrupt the ATMega328P based on the DS3231 time / day / date. You are somewhat limited as to how fast you can send packets (1 per second is the maximum) and you can't send them say every 32 seconds, but you can set up every 30 seconds, 1 minute, 1 hour, etc. Even send yourself a message on on December 21, 2017 if you like. We still use the Sleepy library to do the power down except that here we use the powerDown function which makes the processor go away forever until it gets an interrupt. By checking to see the source of the interrupt (DS3231 or the Rain Bucket) we can decide whether to send a packet or go right back to sleep. Below is the code to wake up every 30 seconds.

// choose once per 30 seconds

RTC.setAlarm(ALM1\_MATCH\_SECONDS, 30, 0, 0, 0); RTC.alarm(ALARM\_1); RTC.setAlarm $(ALM\overline{2})$  EVERY MINUTE , 0, 0, 0, 0); RTC.alarm(ALARM\_2); RTC.alarmInterrupt(ALARM\_1, true); RTC.alarmInterrupt(ALARM\_2, true);

#### *WXLink LoRa For Product Specification WeatherRack* )oc Labs  *0210-GWXLink-DSBT*

Honestly, the DS3231 is a very, very nice Real Time Clock chip with lots of good features. It even has a temperature sensor! We are providing a DS3231 plug in board with each ProMiniLP. Cutting the LED on the DS3231 saves about 2mA. The DS3231 itself only uses 0.4mA.

## **What are Grove Connectors?**

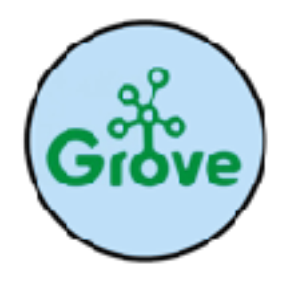

A Grove connector is a four pin standardized size connector used to plug into the Pi2Grover base unit and Grove devices and modules. These standardized connectors (common to all types of Grove Connectors) are the key to making this system work. They are keyed to prevent plugging them in backwards, and the four types of connectors (see below) are all designed so that if you plug the wrong type of device into the wrong type of base unit, there is no problem. They just won't work. This is a good thing. Less smoke, more prototyping!

## **The Four Types of Grove Connectors**

Below are some of the specifics of each of the four types of connectors. First of all, physically all of them are the same. Exactly. The differences are in the signal types that are provided. Now, note. You will never short out power and ground by mis-plugging one type of Grove connector in the other. **However, it is possible to plug a 3.3V Grove Module into a 5.0V Grove connector and damage the device**. The same could happen with an output coming back from a Grove button or switch for example into another output. While you do need to be careful and think about what you are doing, it is a lot less risky than soldering or using just jumpers to wire up devices to your Pi or Arduino.

Generically, all of the Grove connectors are wired the same: Signal 1, Signal 2, Power, Ground.

### **Grove Digital**

A digital Grove connector consists of the standard four lines coming into the Grove plug. The two signal lines are generically called D0 and D1. Most modules only use D0, but some do (like the LED Bar Grove

#### *WXLink LoRa For Product Specification WeatherRack* )oc Labs  *0210-GWXLink-DSBT*

display) use both. Often base units will have the first connector called D0 and the second called D1 and they will be wired D0/D1 and then D1/D2, etc.

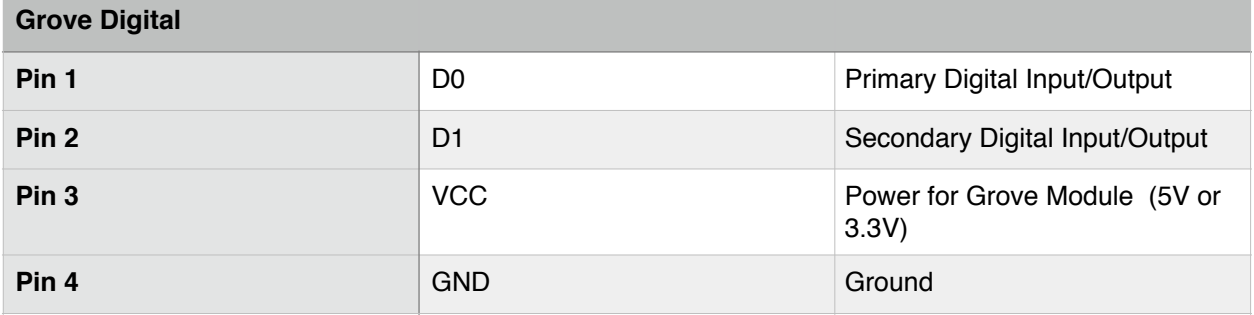

Examples of Grove Digital modules are: Switch Modules, the Fan Module, and the LED Module.

## **Grove Analog**

An Grove Analog connector consists of the standard four lines coming into the Grove plug. The two signal lines are generically called A0 and D0. Most modules only use A0. Often base units will have the first connector called A0 and the second called A1 and they will be wired A0/A1 and then A1/A2, etc.

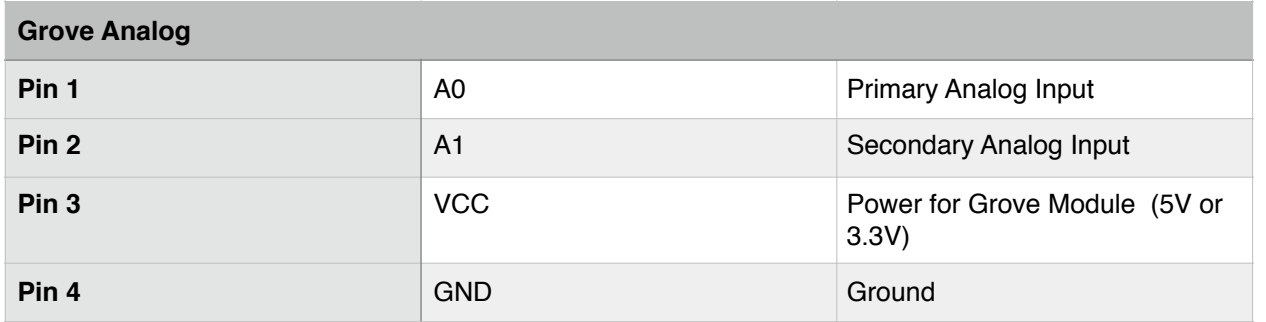

Examples of Grove Analog modules are: Potentiometer, Voltage Divider and the Grove Air Quality Sensor.

### **Grove UART**

The Grove UART module is a specialized version of a Grove Digital Module. It uses both Pin 1 and Pin 2 for the serial input and transmit. The Grove UART plug is labeled from the base unit point of view. In other words, Pin 1 is the RX line (which the base unit uses to receive data, so it is an input) where Pin 2 is the TX line (which the base unit uses to transmit data to the Grove module).

## *WXLink LoRa For WeatherRack* tchDoc Labs WeatherRack *Product Specification*

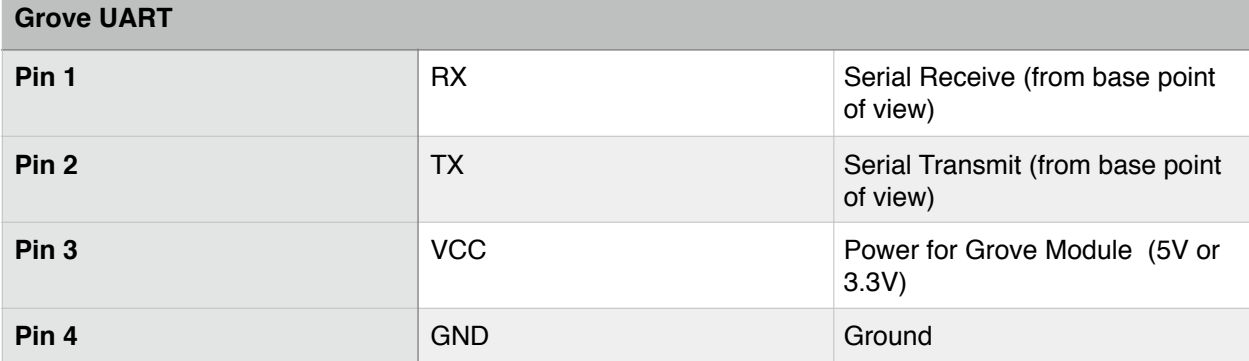

Examples of Grove UART modules are: XBee Wireless Sockets, 125KHz RFID Reader

## **Grove I2C**

The Grove I2C connector has the standard layout. Pin 1 is the SCL signal and Pin 2 is the SDA signal. Power and Ground are the same as the other connectors. This is another special version of the Grove Digital Connector. In fact, often the I2C bus on a controller (like the ESP8266, Raspberry Pi and the Arduino) just uses Digital I/O pins to implement the I2C bus. The pins on the Raspberry Pi and Arduino are special with hardware support for the I2C bus. The ESP8266 is purely software.

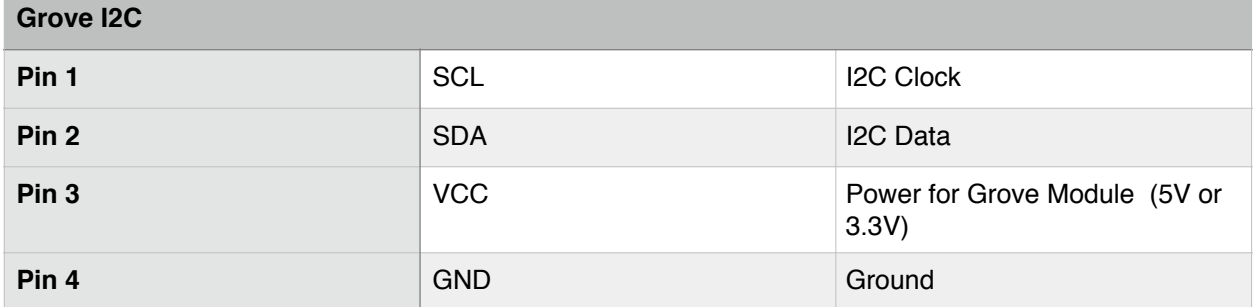